**[Issue No.]** GOT-A-0018-G **[Page]** 1/27 **[Title]** Precautions when Replacing GOTA800, A77GOT, A64GOT Series with GOT1000 Series **[Date of Issue]** Ver.G: September 2011 (First Edition: September 2005) **[Relevant Models]** GOT800, A77GOT, and A64GOT Series

Thank you for your continued support of Mitsubishi Graphic Operation Terminal (GOT). In TECHNICAL BULLETIN PLC-D-358 issued in July, 1999 and TECHNICAL BULLETIN PLC-D-406 issued in July, 2001, we have already announced discontinuation of the GOT old series, which includes the GOT800, A77GOT, and A64GOT series. For the GOT800, A77GOT, and A64GOT series, the repair acceptance period has already ended. Therefore, we recommend that you replace the old series with the GOT1000 series with excellent functions and performance.

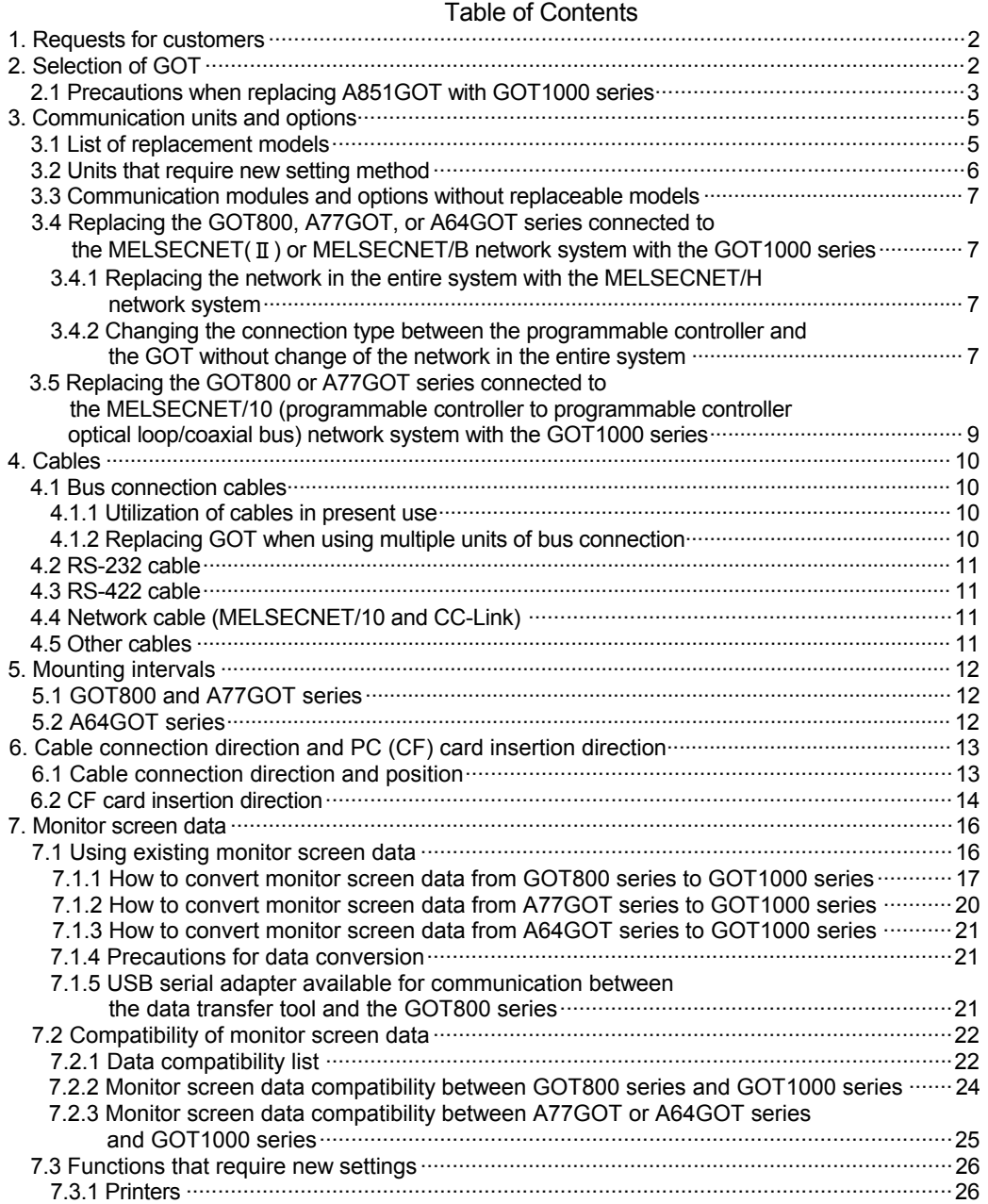

**[Issue No.]** GOT-A-0018-G **[Page]** 2/27 **[Title]** Precautions when Replacing GOTA800, A77GOT, A64GOT Series with GOT1000 Series **[Date of Issue]** Ver.G: September 2011 (First Edition: September 2005) **[Relevant Models]** GOT800, A77GOT, and A64GOT Series

### **1. Requests for customers**

The GOT model selection list (Table 2-1) shows the recommended GOT1000 series models that have no or less restrictions on the specifications when replacing each old series with the GOT1000 series. There may be some other models that you can select depending on their system environment. Therefore, we recommend you to select appropriate models by carefully considering the range of performance in current systems.

### **2. Selection of GOT**

Select a GOT model.

When replacing each old series with the GOT1000 series, the GOTs have different panel cutting dimensions. Therefore, use an attachment. For some GOT models, no compatible attachment is available. The following table shows the recommended GOT1000 series models and the compatibility of the panel cutting dimensions.

![](_page_1_Picture_246.jpeg)

#### **Table 2-1 Recommended GOT1000 series models and compatibility of panel cutting dimensions**

![](_page_1_Picture_9.jpeg)

**[Issue No.]** GOT-A-0018-G **[Page]** 3/27 **[Title]** Precautions when Replacing GOTA800, A77GOT, A64GOT Series with GOT1000 Series **[Date of Issue]** Ver.G: September 2011 (First Edition: September 2005) **[Relevant Models]** GOT800, A77GOT, and A64GOT Series

#### (from the previous page)

![](_page_2_Picture_249.jpeg)

\*1 The A810GOT is a GOT that is dedicated to output of the CRT display and others. The GOT1000 series has no GOT that is dedicated to the output of the CRT display and others. When replacing with GOT1000 series, use the GOT1000 series that supports the video/RGB function, and connect an RGB output unit to the GOT.

![](_page_2_Picture_250.jpeg)

\*2 When replacing, use an RS-422 serial communication unit (GT15-RS4-9S) depending on the situation.

\*3 When replacing, use an A bus connection unit (GT15-ABUS (2) or GT15-75ABUS (2)L).

\*4 When replacing, use a CC-Link communication unit (GT15-J61BT13).

\*5 When replacing, communicate with RS-232 port of GOT or use RS-232 serial communication unit (GT15-RS2-9P).

- \*6 The GOT1000 series does not support the MELSECNET/B network system. Refer to Section 3.4.
- \*7 The front face of all the GOT1000 series models is black. No models with the ivory front face are available.

\*8 For a replacement model, the GT11 dedicated to the bus connection is also available. For details, refer to Section 2.1.

- \*9 For the A bus connection, use an A bus connection unit (GT15-ABUS(2) or GT15-75ABUS(2)L). For connecting any communication unit for MELSECNET network systems, refer to Section 3.1 and select the communication unit.
- \*10 The drawing software GT Designer2 Version□ is not supported. Use GT Works3 Version1 (Ver1.15R or later).

### **2.1 Precautions when replacing A851GOT with GOT1000 series**

When replacing the A851GOT with the GOT1000 series, the GOT1000 series dedicated to the bus connection (GT11 dedicated to bus connection (GT1155-Q□BDA or GT1150-Q□BDA) is recommended.

### **Table 2-2 Recommended replacement models when replacing with GT11 dedicated to bus connection (GT1150-QLBDA and GT1155-QSBDA)**

![](_page_2_Picture_251.jpeg)

**[Issue No.]** GOT-A-0018-G **[Page]** 4/27 **[Title]** Precautions when Replacing GOTA800, A77GOT, A64GOT Series with GOT1000 Series **[Date of Issue]** Ver.G: September 2011 (First Edition: September 2005) **[Relevant Models]** GOT800, A77GOT, and A64GOT Series

Since the GT11 dedicated to the bus connection does not support the following functions, replacing the model with the GT155□ (communication unit mounted) is recommended to use the functions.

![](_page_3_Picture_177.jpeg)

![](_page_3_Picture_178.jpeg)

![](_page_3_Picture_5.jpeg)

**[Issue No.]** GOT-A-0018-G **[Page]** 5/27 **[Title]** Precautions when Replacing GOTA800, A77GOT, A64GOT Series with GOT1000 Series **[Date of Issue]** Ver.G: September 2011 (First Edition: September 2005) **[Relevant Models]** GOT800, A77GOT, and A64GOT Series

### **3. Communication units and options**

#### **3.1 List of replacement models**

The communication units and options for the old series are not applicable to the GOT1000 series. When replacing with the GOT1000 series, use the units for the GOT1000 series.

![](_page_4_Picture_324.jpeg)

#### **Table 3-1 Replacement models for communication units and options**

![](_page_4_Picture_7.jpeg)

HEAD OFFICE : TOKYO BUILDING, 2-7-3 MARUNOUCHI, CHIYODA-KU, TOKYO 100-8310, JAPAN NAGOYA WORKS : 1-14, YADA-MINAMI 5-CHOME, HIGASHI-KU, NAGOYA, JAPAN

**[Issue No.]** GOT-A-0018-G **[Page]** 6/27

**[Title]** Precautions when Replacing GOTA800, A77GOT, A64GOT Series with GOT1000 Series **[Date of Issue]** Ver.G: September 2011 (First Edition: September 2005) **[Relevant Models]** GOT800, A77GOT, and A64GOT Series

- \*11 The communication units for the GOT800 series and A77GOT series have setting switches, including rotary switches. Though the GOT1000 series communication unit does not have rotary switches and others, setting switches is required with software. Therefore, set the switches with the drawing software or the utility. For details, refer to Section 3.2. for an A bus connection unit, Section 3.4.2 (2) for a MELSECNET/10 communication module, and Section 3.4.2 (1) for MELSECNET(Ⅱ) and MELSECNET/B communication modules.
- \*12 Specifications of external power supply voltage, external connection connector shape and others are changed. For details, refer to the GT15 External I/O Unit (Positive Common Input/Sink Type Output) User's Manual (IB-0800382).
- \*13 When using the units for functions, including the external I/O function, sound output function, printer function, video/RGB display function, and RGB output function, at the same time, use the following units. The slim model has limitation for combination with other units.
	- GT15-ABUS (A bus connection 1ch), GT15-ABUS2 (A bus connection 2ch)

\*14 To download monitor screen data and others from a personal computer to the GOT via the GOT built-in RS-232 interface, the cable must be replaced.

When the cable is not replaced, use the GT15-RS4-9S.

However, consider 1) as shown below.

1) The thickness of the GOT with the communication unit (E dimension shown in Chapter 5) increases by 13mm. \*15 Since the Centronics interface (A8GT-70PRF and A8GT-50PRF) is replaced with the USB interface (GT15-PRN) or the RS-232 interface (GT15-RS2-9P or GOT built-in interface), change the printer model. For the printer models applicable to the GOT1000 series (validated models), refer to TECHNICAL BULLETIN GOT-A-0010 "List of Valid Devices Applicable for GOT1000 Series" on the MELFANSweb website.

#### **3.2 Units that require new setting method**

The communication units for the GOT800 series and A77GOT series listed below require settings with rotary switches and others on the hardware. However, the communication units for the GOT1000 series do not have rotary switches and others, and settings with the drawing software or the utility are required. For the GOT1000 series, refer to the following table.

![](_page_5_Picture_225.jpeg)

![](_page_5_Picture_226.jpeg)

![](_page_5_Picture_16.jpeg)

**[Issue No.]** GOT-A-0018-G **[Page]** 7/27

**[Title]** Precautions when Replacing GOTA800, A77GOT, A64GOT Series with GOT1000 Series **[Date of Issue]** Ver.G: September 2011 (First Edition: September 2005) **[Relevant Models]** GOT800, A77GOT, and A64GOT Series

### **3.3 Communication modules and options without replaceable models**

The communication modules and options for the GOT800 series and A77GOT series shown in the following list have no alternative GOT1000 series models. If you have difficulty to replace the modules and options with the GOT1000 series, keep enough spares.

### **Table 3-3 Communication modules and options without replaceable models and alternative plans**

![](_page_6_Picture_250.jpeg)

\*16 - The number of used stations differs. (Remote device station: using two stations out of four stations, intelligent device station: using one station out of four stations) Changing parameter in the CC-Link station setting (remote device station -> intelligent device station) and others on the programmable controller are required.

- Maximum number of connected units is reduced from 32 to 26. When connecting more than 26 units, consider adding a master station to support the system.

- Remote dedicated commands (initial setting command, continuous read command, random read command, continuous write command, random write command, monitor register command, monitor request command, always write register command, and always write register command) are not supported. Please consult Mitsubishi representative for questions regarding to the remote dedicated command.

\*17 Contact Mitsubishi Electric System & Service Co., Ltd about a cable (GT15-C03HTB) to use the A8GT-TK with the GOT1000 series.

### **3.4 Replacing the GOT800, A77GOT, or A64GOT series connected to the MELSECNET(**Ⅱ**) or MELSECNET/B network system with the GOT1000 series**

When the GOT800, A77GOT, or A64GOT series is used in the MELSECNET(Ⅱ) or MELSECNET/B network system, consider the replacement with any of the following method.

- Change the MELSECNET(Ⅱ) or MELSECNET/B network system in the entire system to the MELSECNET/H network system, and replace the GOT800, A77GOT, or A64GOT series with the GOT1000 series.

- Without the change of the MELSECNET(Ⅱ) or MELSECNET/B network system in the entire system, change the connection type between the programmable controller and the GOT, and replace the GOT800, A77GOT, or A64GOT series with the GOT1000 series.

### **3.4.1 Replacing the network in the entire system with the MELSECNET/H network system**

Use the following MELSECNET/H communication unit for the GOT1000 series.

![](_page_6_Picture_251.jpeg)

For details of changing to MELSECNET/H system, refer to Transition from MELSEC-A/QnA (Large Type) Series to Q Series Handbook (Network Modules: L(NA)-08048ENG).

#### **3.4.2 Changing the connection type between the programmable controller and the GOT without change of the network in the entire system**

(1) When the existing programmable controller has an empty slot

Add a communication module (for other than the MELSECNET(II), MELSECNET/B, and MELSECNET/10 network systems) to the programmable controller, and change the connection type between the programmable controller and the GOT.

![](_page_6_Picture_23.jpeg)

**[Issue No.]** GOT-A-0018-G **[Page]** 8/27 **[Title]** Precautions when Replacing GOTA800, A77GOT, A64GOT Series with GOT1000 Series **[Date of Issue]** Ver.G: September 2011 (First Edition: September 2005) **[Relevant Models]** GOT800, A77GOT, and A64GOT Series

Example of accessing the network via the programmable controller by changing the connection type of the GOT

![](_page_7_Figure_3.jpeg)

Figure 3-1 Example of replacement configuration when adding a communication module to the programmable controller with an empty slot and connecting the programmable controller to the GOT

The following two restrictions are applied for the replacement.

- a) Station number settings need to be changed depending on the station that the GOT is connected to. - When connecting to the master station, change all station numbers of objects to the host station (0-FF).
	- When connecting to local stations, station numbers do not need to be changed.
- b) When using the cyclic device with host station write, the write area of the GOT is unable to use. Therefore, changing the write device and corresponding ladder is required.

**Table 3-4 Communication format between a programmable controller and a replacement GOT, a representative communication unit model and a connected programmable controller** 

| Replacement communication format | Representative GOT communication unit model | Connected programmable controller       |  |
|----------------------------------|---------------------------------------------|-----------------------------------------|--|
| A bus connection                 | GT15-ABUS, GT15-75ABUSL                     | AnS series<br>QnA(S) series             |  |
| RS-232 connection                | RS-232 port of GOT, GT15-RS2-9P             | Q series<br>AnS series<br>QnA(S) series |  |
| RS-422 connection                | GT15-RS4-9S, GT15-RS2T4-9P                  | Q series<br>AnS series<br>QnA(S) series |  |

(2) When the existing programmable controller has no empty slot

Add a programmable controller to the network. Add a communication module (for other than the MELSECNET(Ⅱ), MELSECNET/B, and MELSECNET/10 network systems) to the programmable controller, and change the connection type between the programmable controller and the GOT.

![](_page_7_Picture_13.jpeg)

**[Issue No.]** GOT-A-0018-G **[Page]** 9/27 **[Title]** Precautions when Replacing GOTA800, A77GOT, A64GOT Series with GOT1000 Series **[Date of Issue]** Ver.G: September 2011 (First Edition: September 2005) **[Relevant Models]** GOT800, A77GOT, and A64GOT Series

Example of accessing the network by adding a programmable controller to the network

![](_page_8_Figure_3.jpeg)

Figure 3-2 Example of replacement configuration when adding a programmable controller to the network and connecting the programmable controller to the GOT

### **3.5 Replacing the GOT800 or A77GOT series connected to the MELSECNET/10 (programmable controller to programmable controller optical loop/coaxial bus) network system with the GOT1000 series**

Use the MELSECNET/H communication unit listed in Section 3.4.1, set the MELSECNET/H communication unit to the MELSECNET/10 mode, and connect the GOT to the MELSECNET/10 network system.

![](_page_8_Figure_7.jpeg)

Figure 3-3 Example of replacement configuration when changing networks

![](_page_8_Picture_9.jpeg)

**[Issue No.]** GOT-A-0018-G **[Page]** 10/27 **[Title]** Precautions when Replacing GOTA800, A77GOT, A64GOT Series with GOT1000 Series **[Date of Issue]** Ver.G: September 2011 (First Edition: September 2005) **[Relevant Models]** GOT800, A77GOT, and A64GOT Series

### **4. Cables**

### **4.1 Bus connection cables**

#### **4.1.1 Utilization of cables in present use**

The following GOT800 series and A77GOT series bus connection cables can be used for the GOT1000 series by adding dedicated ferrite cores (\*) to the both ends of the cables. **Table 4-1 Available existing GOT800 series and A77GOT series cables** 

![](_page_9_Picture_392.jpeg)

\* Purchase the ferrite cores from Mitsubishi Electric System & Service Co., Ltd. (The GT15-AFC includes two ferrite cores for a cable.)

The following GOT800 series and A77GOT series cables are not available for the GOT1000 series. Replace the cables with the bus connection cables for the GOT1000 series as shown below. **Table 4-2 Unavailable existing GOT800 series and A77GOT series cables** 

![](_page_9_Picture_393.jpeg)

### **4.1.2 Replacing GOT when using multiple units of bus connection**

When multiple GOTs of GOT800 series are connected via the bus connection, one of the GOTs cannot be replaced with the GOT1000 series. All the connected GOTs must be replaced with the GOT1000 series.

# **AMITSUBISHI ELECTRIC CORPORATION**

HEAD OFFICE : TOKYO BUILDING, 2-7-3 MARUNOUCHI, CHIYODA-KU, TOKYO 100-8310, JAPAN NAGOYA WORKS : 1-14, YADA-MINAMI 5-CHOME, HIGASHI-KU, NAGOYA, JAPAN

**[Issue No.]** GOT-A-0018-G **[Page]** 11/27 **[Title]** Precautions when Replacing GOTA800, A77GOT, A64GOT Series with GOT1000 Series **[Date of Issue]** Ver.G: September 2011 (First Edition: September 2005) **[Relevant Models]** GOT800, A77GOT, and A64GOT Series

#### **4.2 RS-232 cable**

The connectors for the GOT800 series serial communication module (RS-232) and for the GOT1000 series serial communication port (RS-232) are the same type (9-pin D-sub (male), with inch screws). The pin locations are also the same.

Use the Mitsubishi GOT1000 series cables (including user-created cables described in GOT1000 Series Connection Manual) to connect to the GOT1000 series.

#### **4.3 RS-422 cable**

For the Mitsubishi GOT800 series cables in use (AC□R4 and A7GT-AC□R4), the connector for the GOT800 series cables differ from the connector for the GOT1000 series cables. Replace the cable with the GOT1000 series cable.

Use the Mitsubishi GOT1000 series cables (including user-created cables described in the GOT1000 Series Connection Manual) to connect to the GOT1000 series.

#### **4.4 Network cable (MELSECNET/10 and CC-Link)**

The network cables for the old series are available for the GOT1000 series.

### **4.5 Other cables**

![](_page_10_Picture_113.jpeg)

### **Table 4-3 Treatment for other existing cables**

![](_page_10_Picture_13.jpeg)

**[Issue No.]** GOT-A-0018-G **[Page]** 12/27 **[Title]** Precautions when Replacing GOTA800, A77GOT, A64GOT Series with GOT1000 Series **[Date of Issue]** Ver.G: September 2011 (First Edition: September 2005) **[Relevant Models]** GOT800, A77GOT, and A64GOT Series

### **5. Mounting intervals**

When replacing the GOT800, A77GOT, or A64GOT series with the GOT1000 series, some models and connection types require larger mounting intervals than the GOT800, A77GOT, and A64GOT series. The following describes the precautions.

For intervals required for each product, please refer to the product installation interval section in the GOT1000 catalog.

In addition, when installing a communication unit or option unit on the GOT to use the multi-channel function, refer to GT15 User's Manual for the E dimension.

![](_page_11_Figure_6.jpeg)

### **5.1 GOT800 and A77GOT series**

Among the mounting intervals (A to F dimensions in the above figure), the F dimension for the GOT1000 series is larger than the F dimension for the A851GOT with the bus connection or the A852GOT with the CC-Link connection. The following table shows the dimension.

When using the multi-channel function, consider the thickness of the communication unit to be mounted. For details, refer to the chapter regarding the multi-channel function in the GOT1000 Series Connection Manual.

![](_page_11_Picture_227.jpeg)

![](_page_11_Picture_228.jpeg)

### **5.2 A64GOT series**

Table 5-2 shows the comparison of mounting dimensions.

For the A64GOT series, some dimensions are not defined. The E and F dimensions for the GOT1000 series are larger than those for the A64GOT series. Check the dimensions when replacing the unit with the GOT1000 series.

**Table 5-2 Comparison of mounting dimensions between A64GOT and GT1550-QLBD (Unit: mm)**

| <b>Model</b>                                             | A dimension | <b>B</b> dimension | C dimension | D dimension | E dimension | <b>F</b> dimension |
|----------------------------------------------------------|-------------|--------------------|-------------|-------------|-------------|--------------------|
| $A64GOT-L/-LT21B$                                        | Not defined | Not defined        | Not defined | Not defined | 51.5        | 73.5               |
| GT1550-QLBD<br>(With MELSECNET/H)<br>communication unit) | 65          | 80                 | 50          | 50          | 100         |                    |

### **WITSUBISHI ELECTRIC CORPORATION**

HEAD OFFICE : TOKYO BUILDING, 2-7-3 MARUNOUCHI, CHIYODA-KU, TOKYO 100-8310, JAPAN NAGOYA WORKS : 1-14, YADA-MINAMI 5-CHOME, HIGASHI-KU, NAGOYA, JAPAN

**[Issue No.]** GOT-A-0018-G **[Page]** 13/27

**[Title]** Precautions when Replacing GOTA800, A77GOT, A64GOT Series with GOT1000 Series **[Date of Issue]** Ver.G: September 2011 (First Edition: September 2005) **[Relevant Models]** GOT800, A77GOT, and A64GOT Series

### **6. Cable connection direction and PC (CF) card insertion direction**

The cable connection direction or position and the PC (CF) card insertion direction differ between the GOT800, A77GOT, or A64GOT series and the GOT1000 series.

The following shows the difference between the old series and the GOT1000 series. To mount the GOT on the control panel, perform wiring and others by referring to the following.

### **6.1 Cable connection direction and position**

(1) GOT800 series: The terminal block is on the right side of the GOT.

![](_page_12_Figure_9.jpeg)

(2) A77GOT and A64GOT series: The A77GOT has the terminal block at the bottom. The A64GOT has the terminal block on the left side.

![](_page_12_Figure_11.jpeg)

![](_page_12_Picture_12.jpeg)

**[Issue No.]** GOT-A-0018-G **[Page]** 14/27 **[Title]** Precautions when Replacing GOTA800, A77GOT, A64GOT Series with GOT1000 Series **[Date of Issue]** Ver.G: September 2011 (First Edition: September 2005) **[Relevant Models]** GOT800, A77GOT, and A64GOT Series

(3) GOT1000 series: The terminal block is at the bottom of the GOT.

![](_page_13_Figure_3.jpeg)

### **6.2 CF card insertion direction**

(1) GOT800 series: Insert a card from the left side of the GOT.

![](_page_13_Figure_6.jpeg)

(2) A77GOT series: Insert a card from the GOT rear face.

![](_page_13_Figure_8.jpeg)

**[Issue No.]** GOT-A-0018-G **[Page]** 15/27 **[Title]** Precautions when Replacing GOTA800, A77GOT, A64GOT Series with GOT1000 Series **[Date of Issue]** Ver.G: September 2011 (First Edition: September 2005) **[Relevant Models]** GOT800, A77GOT, and A64GOT Series

top face

(3) GOT1000 series (excluding GT155□ and GT115□): Insert a card from the GOT rear face.

![](_page_14_Figure_3.jpeg)

When mounting the GOT, more than 100 mm of mounting depth is required in order to insert/remove the CF card.

(4) GT155□ and GT115□: Insert a card from the side of the GOT.

![](_page_14_Figure_6.jpeg)

![](_page_14_Picture_7.jpeg)

**[Issue No.]** GOT-A-0018-G **[Page]** 16/27 **[Title]** Precautions when Replacing GOTA800, A77GOT, A64GOT Series with GOT1000 Series **[Date of Issue]** Ver.G: September 2011 (First Edition: September 2005) **[Relevant Models]** GOT800, A77GOT, and A64GOT Series

### **7. Monitor screen data**

### **7.1 Using exiting monitor screen data**

Flow of using existing monitor screen data of GOT800 series, A77GOT or A64GOT series, or A77GOT-S5 data

![](_page_15_Figure_5.jpeg)

![](_page_15_Picture_6.jpeg)

**[Issue No.]** GOT-A-0018-G **[Page]** 17/27

**[Title]** Precautions when Replacing GOTA800, A77GOT, A64GOT Series with GOT1000 Series **[Date of Issue]** Ver.G: September 2011 (First Edition: September 2005) **[Relevant Models]** GOT800, A77GOT, and A64GOT Series

### **7.1.1 How to convert monitor screen data from GOT800 series to GOT1000 series**

By converting the monitor screen data for the GOT800 series into the GOT1000 series data with the data conversion software (GT Converter2 Version2 or GT Converter2 Version3), the monitor screen data for the GOT800 series can be used for the GOT1000 series.

The data conversion software is included with the following drawing software for the GOT1000 series.

- 1)GT Converter2 Version2
	- GT Works2 Version2(SW2D5C-GTWK2)
	- GT Designer2 Version2(SW2D5C-GTD2)
- 2)GT Converter2 Version3
	- GT Works3 Version1(SW1DNC-GTWK3)

### (1) When you have the monitor screen data for the GOT800 series

Convert the GOT800 series data into the GOT1000 series data by using GT Converter2 Version□. To edit the file after the conversion, open and edit the file with GT Designer2 Version□ or GT Works3 Version1.

### **< Operation of GT Converter2 Version□ >**

- 1) Start GT Converter2 Version□.
- 2) Select the monitor screen data to be converted, and start conversion.
- 3) After the conversion is completed, name and save the file.
	- \* The file format after conversion is "\*.G1"instead of "\*.GTE".
	- \* For the operation of GT Converter2 Version□, refer to the following manual. 1)GT Converter2 Version2
		- GT Converter2 Version2 Operating Manual (SH-080533ENG)
	- 2)GT Converter2 Version3
		- GT Converter2 Version3 Operating Manual for GT Works3 (SH-080862ENG)

### **< Editing with GT Designer2 >**

- (a) GT Designer2 Version□
	- 1) Start GT Designer2 Version□.
	- 2) Select [Project] [Open] from the menu.
	- 3) Select [GOT1000 Binary Files(\*.G1)] for [Files of type] in the [Open] dialog box.
	- 4) Select the file to be edited, and then click the [Open] button.
	- 5) Edit the file, and then save the file as a new file to create the monitor screen data (GTE file) for the GOT1000 series.

![](_page_16_Picture_176.jpeg)

\* For details, refer to the GT Designer2 Version2 Screen Design Manual(SH-080530ENG).

![](_page_16_Picture_32.jpeg)

**[Issue No.]** GOT-A-0018-G **[Page]** 18/27 **[Title]** Precautions when Replacing GOTA800, A77GOT, A64GOT Series with GOT1000 Series **[Date of Issue]** Ver.G: September 2011 (First Edition: September 2005) **[Relevant Models]** GOT800, A77GOT, and A64GOT Series

- (b) GT Designer3 Version1
	- 1) Start GT Designer3 Version1.
	- 2) Select [Open] in the [Select Project] dialog box.
	- 3) Click the [Open GT Designer2/G1 format file] button for another format in the [Open Project] dialog box.
	- 4) Select [GOT1000 Binary Files(\*G1)] for [Files of type] in the [Open] dialog box.
	- 5) Select the file to be edited, and then click the [Open] button.
	- 6) Edit the file, and then save the file as a new file to create the monitor screen data for the GOT1000 series.

![](_page_17_Picture_9.jpeg)

For details, refer to the GT Designer3 Version1 Screen Design Manual (Fundamentals) (SH-080866ENG).

![](_page_17_Picture_11.jpeg)

**[Issue No.]** GOT-A-0018-G **[Page]** 19/27

**[Title]** Precautions when Replacing GOTA800, A77GOT, A64GOT Series with GOT1000 Series **[Date of Issue]** Ver.G: September 2011 (First Edition: September 2005) **[Relevant Models]** GOT800, A77GOT, and A64GOT Series

(2) When you do not have the monitor screen data for the GOT800 series

After the data is uploaded from the GOT800 series, execute the conversion as shown in above (1). The data can be uploaded from the GOT by using the GOT800 series drawing software SW3NIW-A8GOTP or the data transfer tool.

- \* The GOT800 series drawing software SW3NIW-A8GOTP supports the operating systems of Windows3.1 and Windows95.
- \* The following shows the OSs that support the data transfer tool.
	- Windows 2000 Professional
	- Windows XP Professional/Home Edition
	- Windows Vista Ultimate/Enterprise/Business/Home Premium/Home Basic
	- Windows7 Ultimate/Enterprise/Professonal/Home Premium/Starter
- \* The SW3NIW-A8GOTP can be downloaded from the MLFANSWeb website The data transfer tool is included with GT Works2 Version2 and GT Works3 Version1, or the tool can be downloaded from the MELFANSWeb website.

#### **< How to upload data with A8GOTP >**

Refer to SW3NIW-A8GOTP Graphic Settings Software Package Operating Manual (Data Transmission/Debugging/Document Creation Manual).

#### **< How to upload data with data transfer tool >**

1) Data transfer tool startup screen

![](_page_18_Picture_131.jpeg)

### 2) GOT read screen

Specify a location where data is read, and then click the [GOT Read] button to read the data.

![](_page_18_Picture_132.jpeg)

3) After the upload, convert the data into the GOT1000 series data by using GT Converter2.  $\rightarrow$  Refer to Section 7.1.1 (1).

![](_page_18_Picture_22.jpeg)

**[Issue No.]** GOT-A-0018-G **[Page]** 20/27

**[Title]** Precautions when Replacing GOTA800, A77GOT, A64GOT Series with GOT1000 Series **[Date of Issue]** Ver.G: September 2011 (First Edition: September 2005) **[Relevant Models]** GOT800, A77GOT, and A64GOT Series

### **7.1.2 How to convert monitor screen data from A77GOT series to GOT1000 series**

The monitor screen data for the A77GOT series can be converted into GOT800 series data by using the GOT800 series drawing software SW3NIW-A8GOTP. Then, the GOT800 series data can be converted into GOT1000 series data by using the data conversion software (GT Converter2 Version□).

(1) When you have the monitor screen data for the A77GOT series

After the monitor screen data for the A77GOT series is converted into GOT800 series data by using the GOT800 series drawing software SW3NIW-A8GOTP, convert the data into GOT1000 series data by using GT Converter2 Version□

- 1) Prepare the GOT screen data.
- 2) By using the W3NIW-A8GOTP, convert the data into GOT800 series data. Select [Project] – [Import File] – [AGOTP Data] from the menu on the A8GOTP. The data is read as the GOT800 series data.

![](_page_19_Picture_10.jpeg)

- 3) Save the data by selecting [Project] –[Save As] from the menu.
- 4) Convert the data into GOT1000 series data by using GT Converter2 Version□.  $\rightarrow$  Refer to Section 7.1.1 (1).
- (2) When you do not have the monitor screen data for the A77GOT series Upload the monitor screen data from the A77GOT, and then convert the data. Note that uploading is available when the following conditions are satisfied.
	- The GOT is the A77GOT-S5.
	- The GOT type is set to [A77GOT-S5] in the data.

Uploading is not available with the models other than the A77GOT-S5. Use data stored in the personal computer or floppy disk, or create screen data for the GOT1000 series. To upload the monitor screen data from the A77GOT, the A77GOT drawing software (SW2SRX-AGOTP/SW2IVD-AGOTP/SW2NX-AGOTP) is required.

- 1) Upload the monitor screen data from the A77GOT-S5, and save the data.
- 2) After the data is converted into GOT800 series data by using the SW3NIW-A8GOTP, convert the data into GOT1000 series data by using GT Converter2 Version $\Box \rightarrow$  Refer to Section 7.1.2 (1).

![](_page_19_Picture_19.jpeg)

**[Issue No.]** GOT-A-0018-G **[Page]** 21/27

**[Title]** Precautions when Replacing GOTA800, A77GOT, A64GOT Series with GOT1000 Series **[Date of Issue]** Ver.G: September 2011 (First Edition: September 2005) **[Relevant Models]** GOT800, A77GOT, and A64GOT Series

### **7.1.3 How to convert monitor screen data from A64GOT series to GOT1000 series**

The monitor screen data for the A64GOT can be converted into GOT1000 series data with the same procedures as converting the A77GOT series data.

- (1) When you have the monitor screen data for the A64GOT series Convert the data with the same procedures as converting the A77GOT series data.  $\rightarrow$ Refer to Section 7.1.2 (1).
- (2) When you do not have the monitor screen data for the A64GOT series Uploading is not available with the A64GOT. Use data stored in the personal computer or floppy disk, or create screen data for the GOT1000 series.

### **7.1.4 Precautions for data conversion**

To use the A77GOT or A64GOT series data for the GOT1000 series, if the parts data is not stored in the condition where the data is stored by using the SW□□□-AGOTP (if the parts file is stored in a different drive or the directory of the parts file is changed), the parts data cannot be read.

When the parts file is stored in a different drive or the directory of the parts file is changed, perform the following operations by using the SW□□□-AGOTP.

- 1) Read the existing old series data to be opened with the drawing software.
- 2) Read the parts file.
- 3) Save the file.

Specify the saved file as shown in the above 3) for conversion.

#### **7.1.5 USB serial adapter available for communication between the data transfer tool and the GOT800 series**

By using the data transfer tool, the screen data and others can be downloaded/uploaded from/to the GOT800 series.

(Compatible Product)

![](_page_20_Picture_195.jpeg)

![](_page_20_Figure_19.jpeg)

![](_page_20_Picture_196.jpeg)

The operation of the USB serial adapter is checked with the following personal computer.

- Apricot CX

\* Windows Vista or Windows7 is not supported. For Windows Vista or Windows7, use the RS-232 cable.

![](_page_20_Picture_24.jpeg)

**[Issue No.]** GOT-A-0018-G **[Page]** 22/27 **[Title]** Precautions when Replacing GOTA800, A77GOT, A64GOT Series with GOT1000 Series **[Date of Issue]** Ver.G: September 2011 (First Edition: September 2005) **[Relevant Models]** GOT800, A77GOT, and A64GOT Series

### **7.2 Compatibility of monitor screen data**

#### **7.2.1 Data compatibility list**

To convert GOT800, A77GOT, or A64GOT series drawing data into GOT1000 series drawing data, some functions have restrictions or cannot be converted. For the A77GOT or A64GOT series data, convert the data into the GOT800 series monitor screen data by using the GOT800 series drawing software (SW3NIW-A8GOTP9). Then, convert the data into the GOT1000 series drawing data by using GT Converter2 Version□.

For whether the data can be converted into the GOT1000 series drawing data, refer to the following table.

#### **Table7-1 Availability of functions on GOT1000 series after conversion**

: Available, ○: Available (The partial setting change may be required.), <>: N/A (Conversion unavailable, available with new setting), ×: N/A,

![](_page_21_Picture_331.jpeg)

 $-$ : Unsupported function

## **AMITSUBISHI ELECTRIC CORPORATION**

HEAD OFFICE : TOKYO BUILDING, 2-7-3 MARUNOUCHI, CHIYODA-KU, TOKYO 100-8310, JAPAN NAGOYA WORKS : 1-14, YADA-MINAMI 5-CHOME, HIGASHI-KU, NAGOYA, JAPAN

**[Issue No.]** GOT-A-0018-G **[Page]** 23/27 **[Title]** Precautions when Replacing GOTA800, A77GOT, A64GOT Series with GOT1000 Series **[Date of Issue]** Ver.G: September 2011 (First Edition: September 2005) **[Relevant Models]** GOT800, A77GOT, and A64GOT Series

#### **Table7-1 Availability of functions on GOT1000 series after conversion(from the previous page)**

: Available, ○: Available (The partial setting change may be required.), <>: N/A (Conversion unavailable, available with new setting), ×: N/A,

![](_page_22_Picture_330.jpeg)

**AMITSUBISHI ELECTRIC CORPORATION** HEAD OFFICE : TOKYO BUILDING, 2-7-3 MARUNOUCHI, CHIYODA-KU, TOKYO 100-8310, JAPAN NAGOYA WORKS : 1-14, YADA-MINAMI 5-CHOME, HIGASHI-KU, NAGOYA, JAPAN

**[Issue No.]** GOT-A-0018-G **[Page]** 24/27 **[Title]** Precautions when Replacing GOTA800, A77GOT, A64GOT Series with GOT1000 Series **[Date of Issue]** Ver.G: September 2011 (First Edition: September 2005) **[Relevant Models]** GOT800, A77GOT, and A64GOT Series

#### **7.2.2 Monitor screen data compatibility between GOT800 series and GOT1000 series**

#### (1) Precautions for compatibility

When converting GOT800 series data into GOT1000 series data, the compatibility is basically upward. However, some functions require changes of sequence programs or drawing data. The following shows the functions that require changes of sequence programs or drawing data.

#### **Table 7-2 Functions that require changes in sequence programs and drawing data**

![](_page_23_Picture_308.jpeg)

**[Issue No.]** GOT-A-0018-G **[Page]** 25/27 **[Title]** Precautions when Replacing GOTA800, A77GOT, A64GOT Series with GOT1000 Series **[Date of Issue]** Ver.G: September 2011 (First Edition: September 2005) **[Relevant Models]** GOT800, A77GOT, and A64GOT Series

#### **Table 7-2 Functions that require changes in sequence programs and drawing data (from the previous page)**

![](_page_24_Picture_225.jpeg)

#### **7.2.3 Monitor screen data compatibility between A77GOT or A64GOT series and GOT1000 series**

When converting A77GOT or A64GOT series data into GOT1000 series data, convert the data into GOT800 series data, and then convert the 800 series data into GOT1000 series data with GT Converter2 Version□. Because A77GOT or A64GOT series data is converted into GOT800 series data once, the compatibility of the A77GOT or A64GOT series data conforms to the GOT800 series compatibility.

![](_page_24_Picture_6.jpeg)

**[Issue No.]** GOT-A-0018-G **[Page]** 26/27 **[Title]** Precautions when Replacing GOTA800, A77GOT, A64GOT Series with GOT1000 Series **[Date of Issue]** Ver.G: September 2011 (First Edition: September 2005) **[Relevant Models]** GOT800, A77GOT, and A64GOT Series

### **7.3 Functions that require new settings**

#### **Table 7-3 Functions that require new settings Item Function I Function I CONTEX CONTEX CONTEX CONTEX USer settings** Common settings Communication settings To communicate with FA equipment, new settings for interface channel No., driver, communication baud rate are required. For details of how to make the settings, refer to the following manuals. "3.7 Communication Interface Setting (Communication Settings)" in the GT Designer2 Version2 Screen Design Manual (SH-080530ENG) - GOT1000 Series Connection Manual for GT Works3 (SH-080868ENG to SH-080871ENG) **PictBridge** compatible printer The drawing software GT Works3 Version2 (Ver2.25B or later) or GT Works3 Version1 (Ver1.00A or later) is required. The printer unit (GT15-PRN) is required separately. The extended function OS [Printer] or [Printer(PictBridge)] must be installed on Printer | Printer function | Printer | Indiction Serial printer The drawing software GT Works3 Version1 (Ver1.15R or later) is required. The extended function OS [Printer(Serial)] must be installed on the GOT. Object Report function To use the report function, the user settings for the printer described above is required, and the extended function OS [Report] must be installed on the GOT. Sound Sound output function To use the sound output function, the sound output unit (GT15-SOUT) is required separately. The extended function OS [Sound Output] must be installed on the **GOT**

### **7.3.1 Printers**

When a printer is used with the GOT800 series or A77GOT series, be aware of the following points.

(1) Type of printer

The GOT800 series and A77GOT series support parallel printers only. The GOT1000 series supports PictBridge compatible printers and serial printers. Therefore, when you replace the GOT800 series or A77GOT series with the GOT1000 series, the printer must be replaced. For printer models applicable to the GOT1000 series (validated models), refer to TECHNICAL BULLETIN GOT-A-0010 "List of Valid Devices Applicable for GOT1000 Series" on the MELFANSweb website.

- (2) Required units
	- (a) For PictBridge compatible printers

The printer unit (GT15-PRN) is required separately.

(b) For serial printers

No option unit is required. A serial printer is connected to the RS-232 interface of the GOT.

(3) Report function

With a PictBridge compatible printer, the GOT1000 series supports the GOT800 series or A77GOT series project data with the report style setting [Log/Page] only.

With a serial printer, the GOT1000 series supports the GOT800 series or A77GOT series project data with the report style setting [Real/Cont].

![](_page_25_Picture_16.jpeg)

**[Issue No.]** GOT-A-0018-G **[Page]** 27/27 **[Title]** Precautions when Replacing GOTA800, A77GOT, A64GOT Series with GOT1000 Series **[Date of Issue]** Ver.G: September 2011 (First Edition: September 2005) **[Relevant Models]** GOT800, A77GOT, and A64GOT Series

![](_page_26_Picture_73.jpeg)

![](_page_26_Picture_3.jpeg)